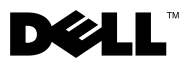

# A VIGYÁZAT! jelzésekkel kapcsolatban

VIGYAZZAT: A "VIGYAZAT" jelzés az esetleges tárgyi és személyi ést arcs,<br>illatva az álatvaszálv lahatőságára hívia fal a figvalmat illetve az életveszély lehetőségére hívja fel a figyelmet.

## Dell™ Vostro™ 1320/1520/1720 Üzembe helyezés és funkcióinformációk

Vostro 1320

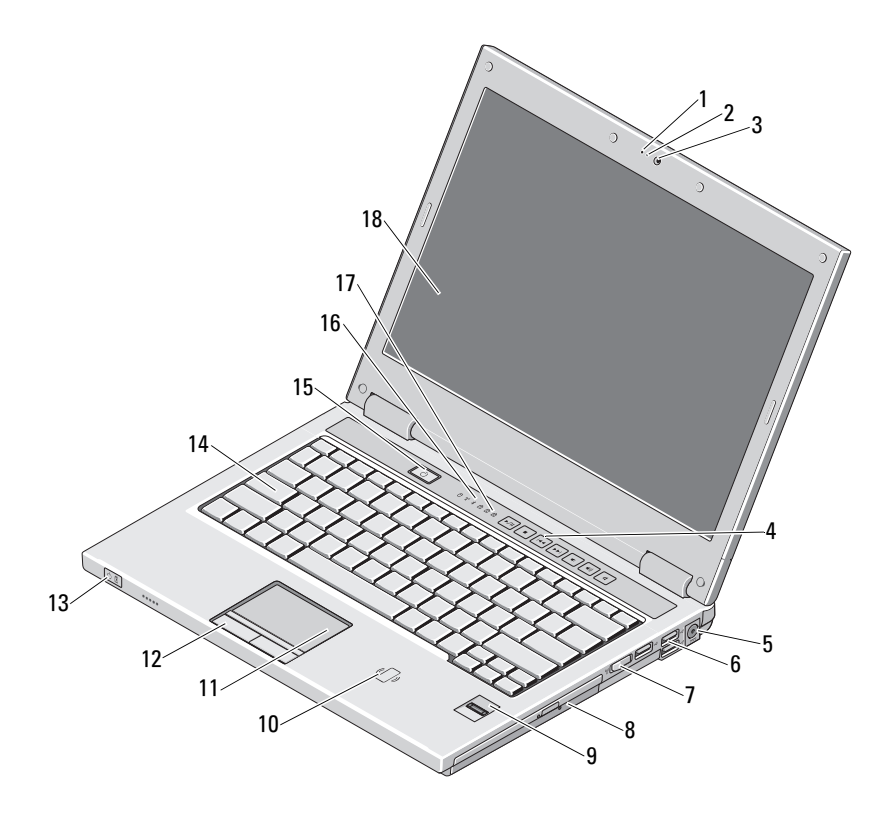

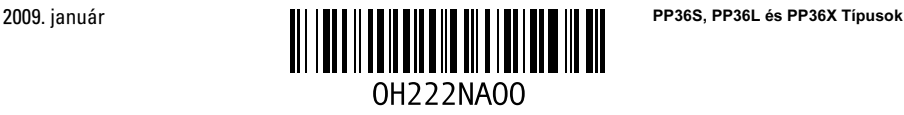

- 
- 
- 5 Váltakozó áramú adapter csatlakozója 6 USB-csatlakozó (3)
- 
- 
- 
- 13 feszültség és teleptöltés jelzőfényei 14 billentyűzet
- 
- 17 a billentyűzet állapotjelző lámpái 18 képernyő
- 1 mikrofon (opcionális) 2 kamerafény (opcionális)
- 3 kamera (opcionális) 4 médiavezérlők (hangerő, előre, vissza, stop, lejátszás és némítás)
	-
- 7 vezeték nélküli kapcsoló 8 optikai meghajtó a bővítőhelyben
- 9 ujjlenyomat-olvasó (opcionális) 10 érintkező nélküli intelligens kártyaolvasó (csak Japánban érhető el)
- 11 érintőpanel 12 érintőpanel gombja (2)
	-
- 15 tápfeszültség gombja 16 az eszközök állapotjelző lámpái
	-

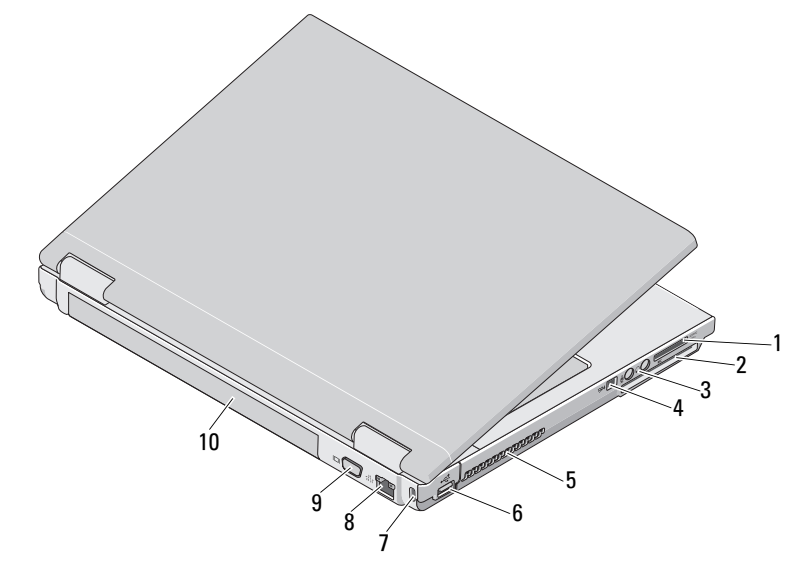

- 1 8 az 1-ben kártyaolvasó nyílása 2 ExpressCard/54 kártyanyílás
- 
- 5 hűtőventilátorok 6 USB-csatlakozó
- 7 a biztonsági kábel nyílása 8 hálózati csatlakozó
- 9 VGA-csatlakozó 10 akkumulátor
- 
- 3 audiocsatlakozó (2) 4 IEEE 1394-es csatlakozóaljzat
	-
	-
	-

#### Vostro 1520

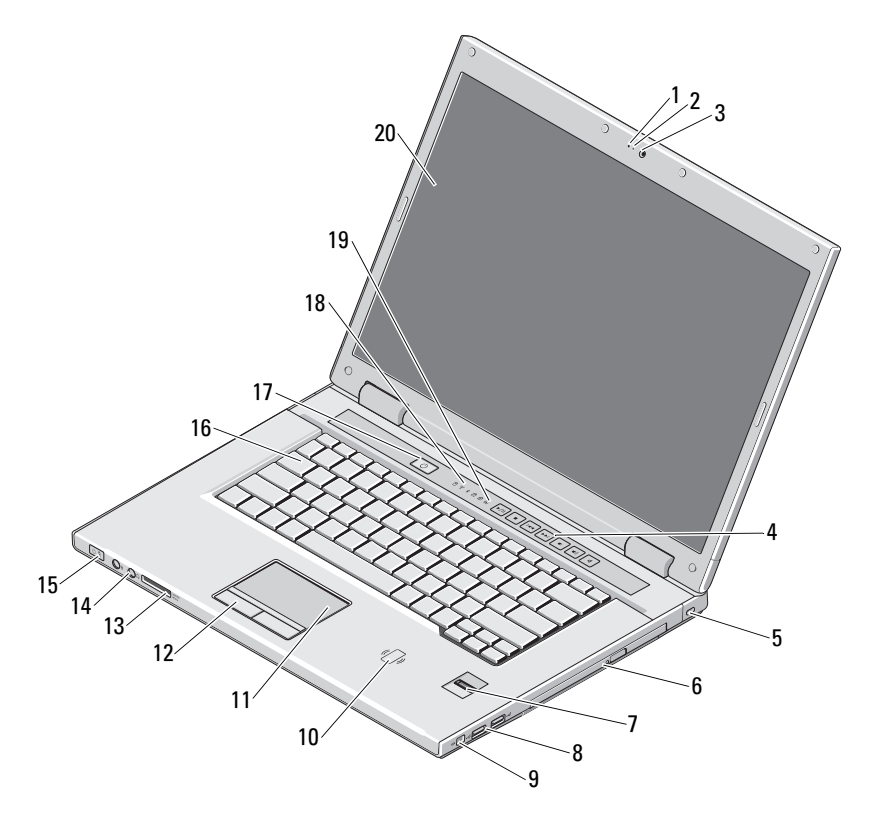

- 
- 
- 5 a biztonsági kábel rögzítésére szolgáló nyílás
- 7 ujjlenyomat-olvasó (opcionális) 8 USB-csatlakozó (2)
- 
- 11 érintőpanel (touch pad) 12 érintőpanel gombja (2)
- 13 8 az 1-ben kártyaolvasó nyílása 14 audiocsatlakozó (2)
- 1 mikrofon (opcionális) 2 kamerafény (opcionális)
- 3 kamera (opcionális) 4 médiavezérlők (hangerő, előre, vissza, stop, lejátszás és némítás)
	- 6 optikai meghajtó/bővítőhely
	-
- 9 IEEE 1394-es csatlakozóaljzat 10 érintkező nélküli intelligens kártyaolvasó (csak Japánban érhető el)
	-
	-
- 15 feszültség és teleptöltés jelzőfényei 16 billentyűzet
- 
- 19 a billentyűzet állapotjelző lámpái 20 képernyő
- 
- 17 tápfeszültség gombja 18 az eszközök állapotjelző lámpái
	-

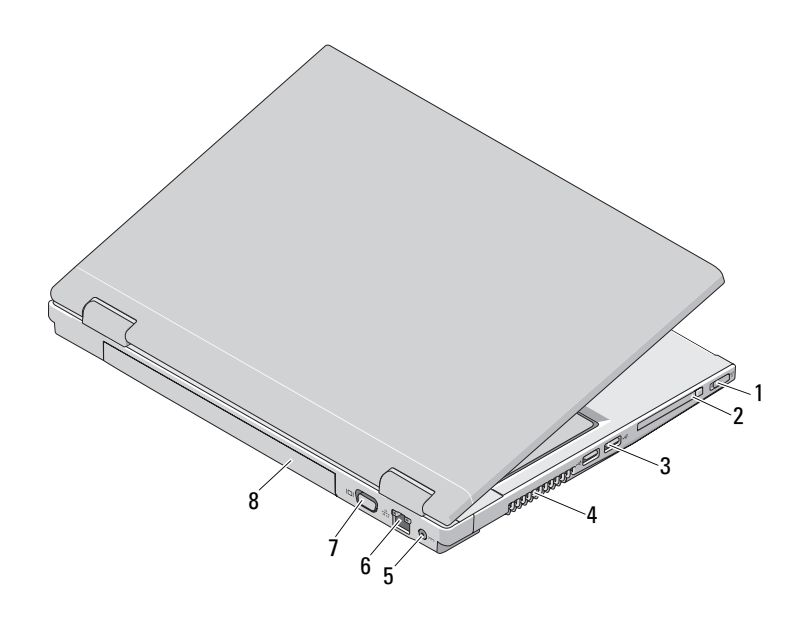

- 
- 3 USB-csatlakozó (2) 4 hűtőventilátorok
- 5 Váltakozó áramú adapter csatlakozója 6 hálózati csatlakozó
- 7 VGA-csatlakozó 8 akkumulátor
- 1 vezeték nélküli kapcsoló 2 ExpressCard/54 kártyanyílás
	-
	-
	-

#### Vostro 1720

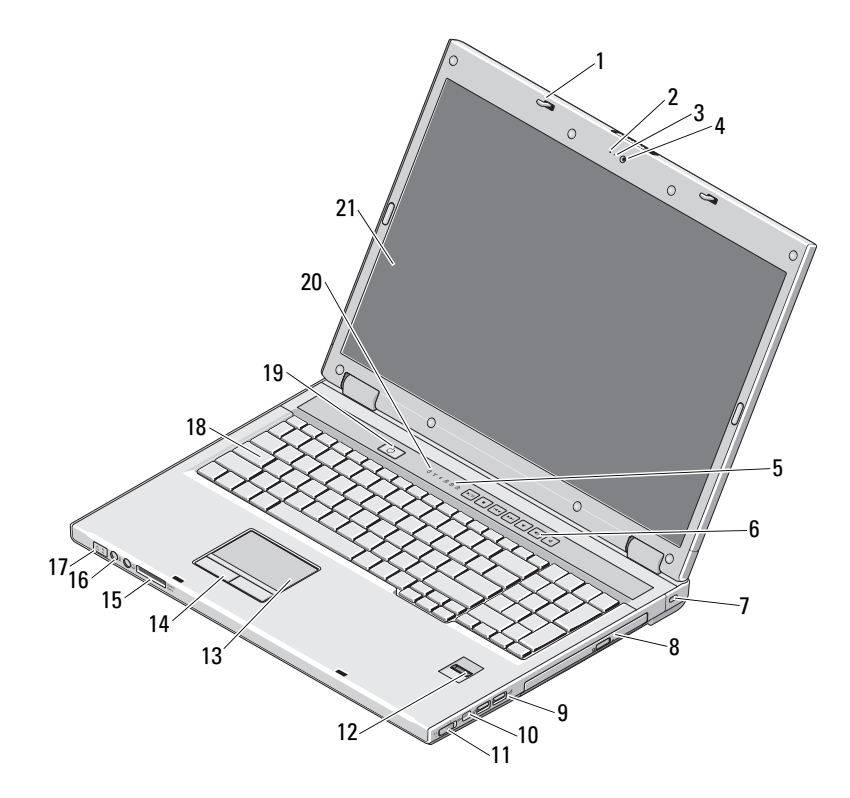

- 
- 3 kamerafény (opcionális) 4 kamera (opcionális)
- 
- 
- 
- 
- 
- 15 8 az 1-ben kártyaolvasó 16 audiocsatlakozók
- 17 feszültség és teleptöltés jelzőfényei 18 billentyűzet
- 
- 21 képernyő
- 1 retesz (2) 2 mikrofon (opcionális)
	-
- 5 billentyűzet állapotjelző lámpái 6 médiavezérlő gombok (hangerő, előre, vissza, stop, lejátszás és némítás)
- 7 biztonsági zár 8 optikai meghajtó/bővítőhely
- 9 USB-csatlakozó (2) 10 IEEE 1394-es csatlakozóaljzat
- 11 vezeték nélküli kapcsoló 12 ujjlenyomat-olvasó (opcionális)
- 13 érintőpanel 14 érintőpanel gombjai
	-
	-
- 19 tápfeszültség gombja 20 eszközök állapotjelző lámpái

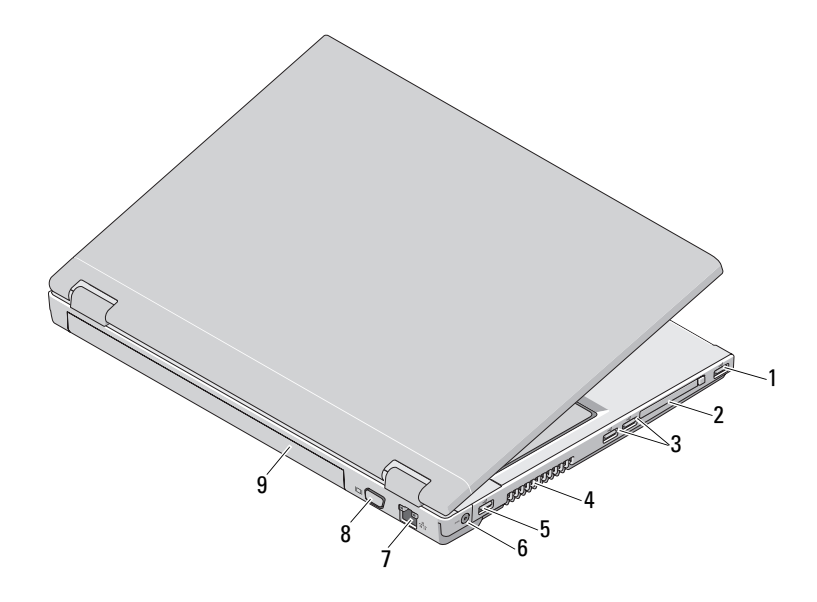

- 
- 3 USB-csatlakozó (2) 4 hűtőventilátorok
- 
- 7 hálózati csatlakozó 8 VGA-csatlakozó
- 9 akkumulátor
- 1 USB-csatlakozó 2 ExpressCard/54 kártyanyílás
	-
- 5 USB-csatlakozó 6 váltakozó áramú adapter csatlakozója
	-

VIGYÁZAT: A számítógép szellőző- és egyéb nyílásait soha ne zárja el, a nyílásokon semmit ne dugjon be, illetve ne hagyja, hogy a nyílásokban por rakódjon le. Működés közben ne tartsa a Dell számítógépet rosszul szellőző helyen, például becsukott táskában. Megfelelő szellőzés hiányában a számítógép károsodhat vagy tűz keletkezhet. A számítógép melegedés esetén bekapcsolja a ventilátort. A ventilátor által keltett zaj normális, és nem jelenti azt, hogy probléma lenne a ventilátorral vagy a számítógéppel.

### Gyors üzembe helyezés

 $\overline{\Delta}$ VIGYÁZAT: Az ebben a részben ismertetett műveletek elvégzése előtt olvassa el a számítógéphez kapott biztonsági utasításokat. További gyakorlati tanácsokat a www.dell.com/regulatory\_compliance webhelyen talál.

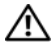

VIGYÁZAT: A váltakozó áramú adapter világszerte bármely hálózati csatlakozóaljzattal működik. A tápcsatlakozók és elosztók azonban országonként eltérőek lehetnek. Nem megfelelő, vagy a hálózati csatlakozóaljzatra, illetve elosztóra helytelenül csatlakoztatott kábel használata tüzet vagy a készülék károsodását okozhatja.

FIGYELMEZTETÉS! Amikor a váltakozó áramú adapter kábelét kihúzza a számítógépből, a csatlakozót fogja meg és ne a kábelt, majd húzza meg határozottan, de óvatosan, hogy elkerülje a kábel sérülését. A váltakozó áramú hálózati adapter kábelének feltekerésekor a kábel sérülésének elkerülése érdekében kövesse a csatlakozó szögét a hálózati adapteren.

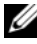

 $\mathscr U$  MEGJEGYZÉS: Egyes eszközök nem találhatók a csomagban, ha nem rendelte meg őket.

- 1 Csatlakoztassa a váltakozó áramú adaptert a számítógép tápcsatlakozójához és a fali csatlakozóaljzathoz.
- 2 Csatlakoztassa a hálózati kábelt.

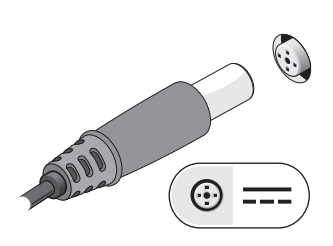

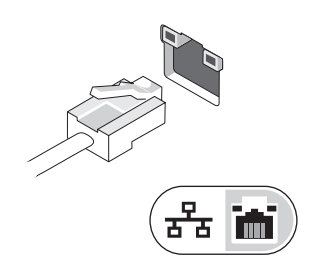

3 Csatlakoztassa az USB-eszközöket, mint például az egér vagy a billentyűzet.

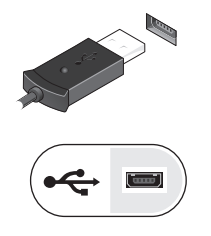

4 Csatlakoztassa az IEEE 1394-es eszközöket, mint például a DVD-lejátszó.

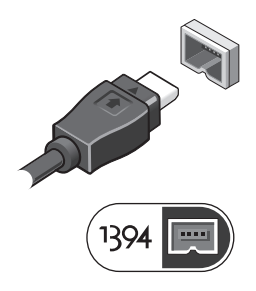

5 Nyissa fel a számítógép képernyőjét, majd a számítógép bekapcsolásához nyomja meg a bekapcsológombot.

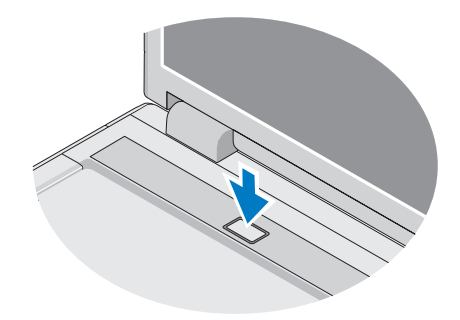

**MEGJEGYZÉS:** Javasoljuk, hogy a kártyák telepítése, illetve a számítógép dokkoló állomáshoz vagy egyéb külső eszközhöz – például nyomtatóhoz – történő csatlakoztatása előtt legalább egyszer kapcsolja be, majd ki a számítógépet.

#### Műszaki adatok

**MEGJEGYZÉS:** A kínált opciók régiónként eltérőek lehetnek. Ha többet szeretne megtudni a számítógép konfigurációjáról, kattintson a Start→ Súgó és támogatás menüpontra, és válassza a számítógép adatainak megtekintését.

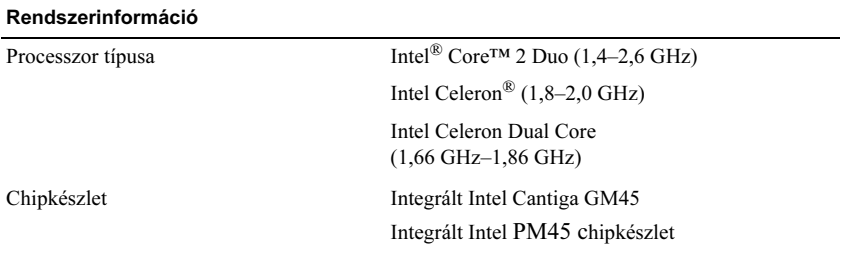

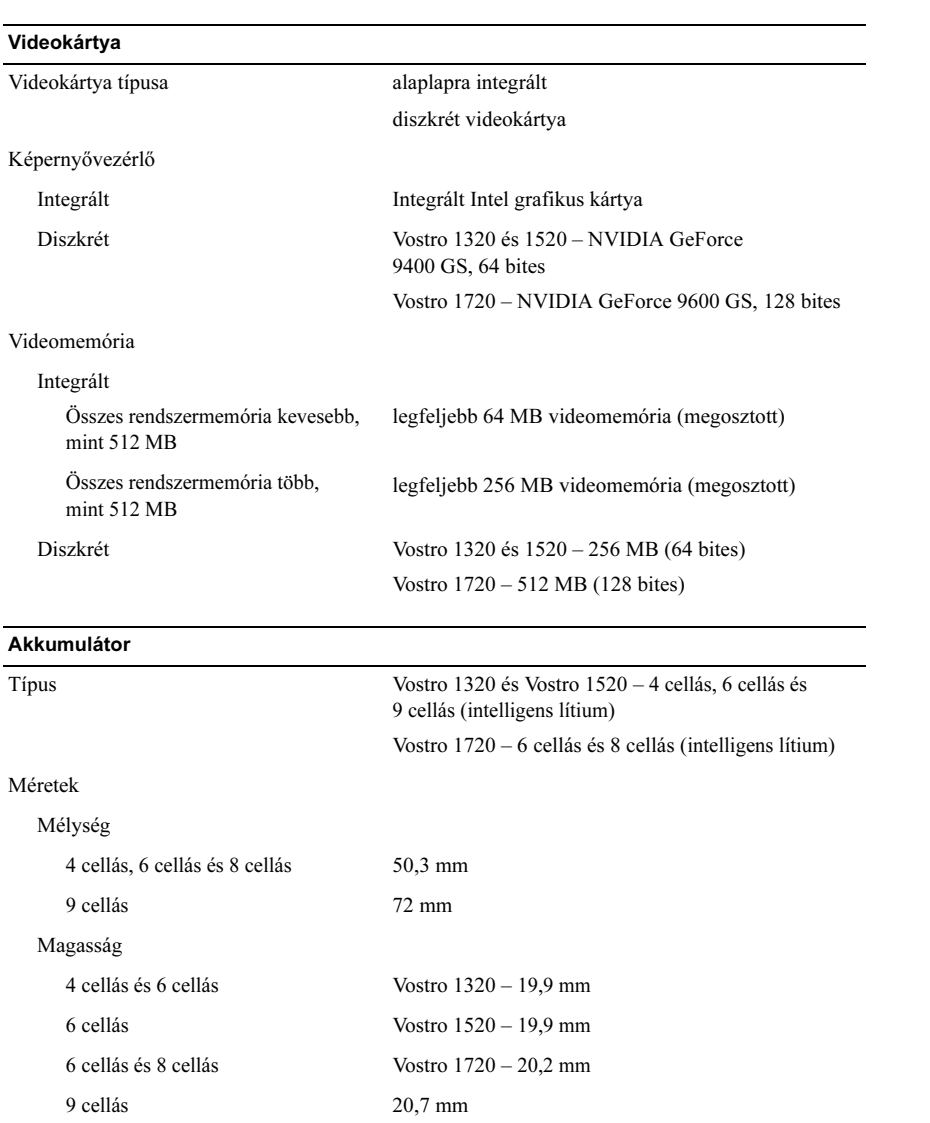

#### Akkumulátor (folytatás)

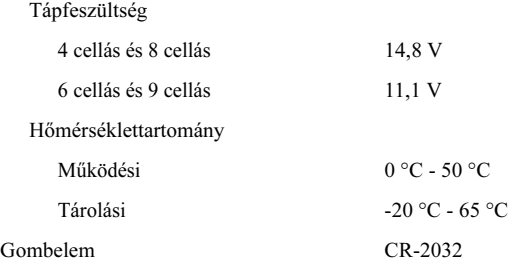

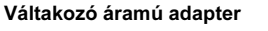

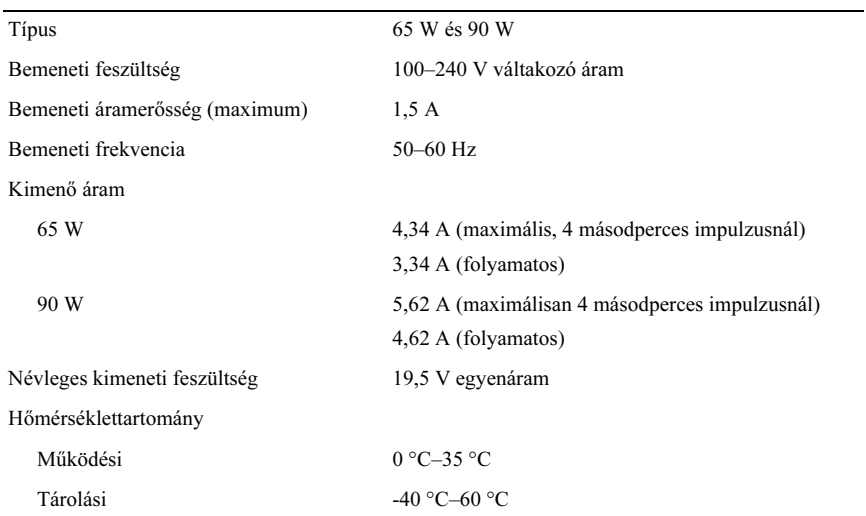

#### Fizikai jellemzők

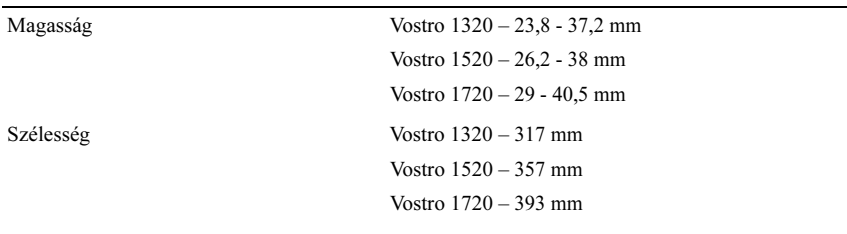

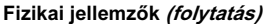

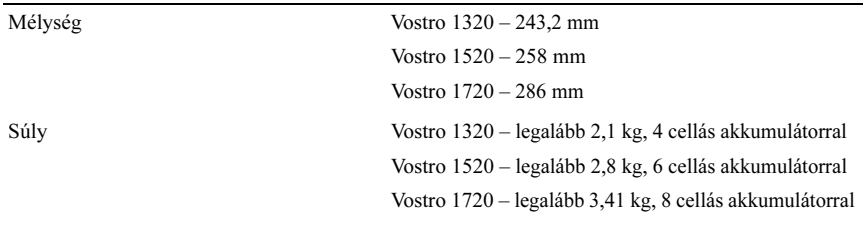

#### Környezeti

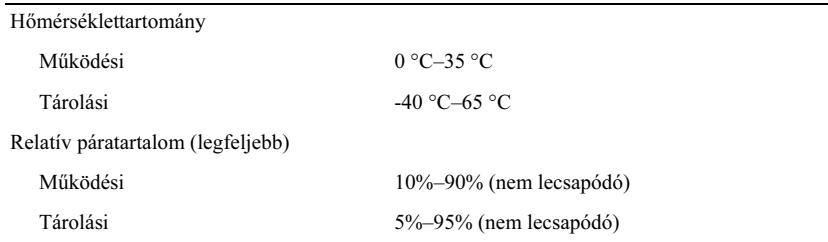

## További információk és források keresése

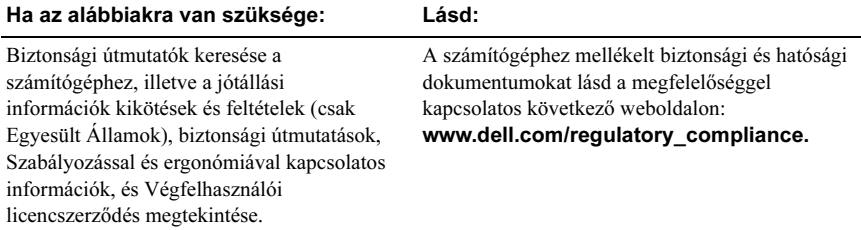

A dokumentumban közölt információk külön értesítés nélkül is változhatnak. © 2009 Dell Inc. Minden jog fenntartva. Írországban nyomtatva.

<sup>—&</sup>lt;br>A dokumentumban közölt információk külön értesítés nélkül is változhatnak.<br>© 2009 Dell Inc. Minden jog fenntartva. Írországban nyomtatva.<br>A Dell Inc. előzetes írásos engedélye nélkül szigorúan tilos a dokumentumokat bárm sokszorosítani.

A szövegben használt védjegyek: a Dell, a DELL logó és a Vostro a Dell Inc. védjegyei;az Intel és a Celeron az Intel Corporation bejegyzett védjegyei, a Core pedig az Intel Corporation védjegye az Egyesült Államokban és más országokban.

A dokumentumban más védjegyek és kereskedelmi megnevezések is szerepelhetnek, hivatkozásként a termékmárkák és megnevezések tulajdonosaira. A Dell Inc. a sajátja kivételével lemond minden védjegyekkel vagy bejegyzett védjegyekkel kapcsolatos tulajdonosi jogról.